# Setting up your system to order cervical screening tests and receive results

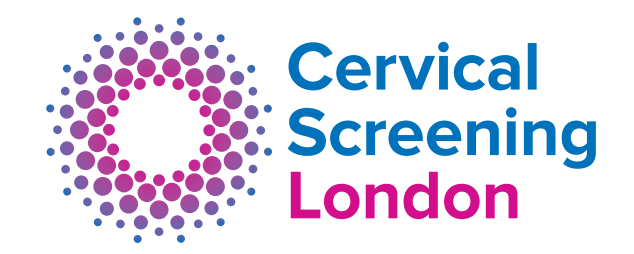

#### **How to set up tQuest**

In order to request cervical screening tests and receive results you will need to access tQuest and set up Cervical Screening London as a trading partner via your practice management system.

Please type the web address below into your internet browser and fill in the information requested on the screen.

**https://tinyurl.com/cslscreening**

## **Connecting to tQuest**

Once you have completed the form, the HSL helpdesk will contact you to let you know the system has been set up.

If when accessing tQuest you get the web page message 'Page cannot be displayed' please contact us by emailing helpdesk@tdlpathology.com with the subject line 'HPV tQuest connection error' so we can investigate.

## **Receiving cervical screening results back electronically into your practice management system**

In order to receive your results back into your practice management system you will first need to add Cervical Screening London as a trading partner. If you encounter difficulties please contact the provider of your practice management system.

## **Adding CSL as a trading partner to EMIS Web or Vision**

If you are using EMIS Web or Vision you will need to add Cervical Screening London as a trading partner using the following details:

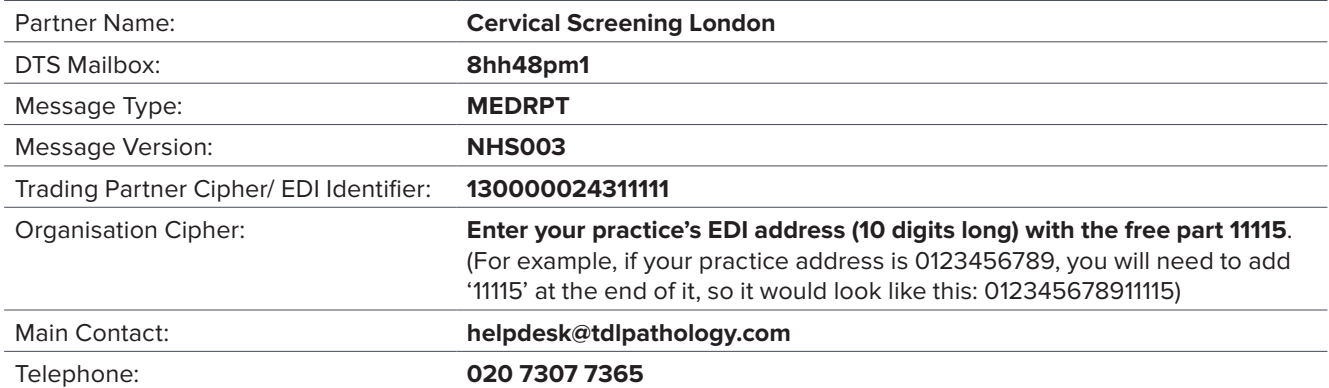

Once you have set up Cervical Screening London as a trading partner please email a screenshot of the details you have added to helpdesk@tdlpathology.com with the subject line 'HPV Keystone setup'.

After we have been notified that the setup has been completed we will send a test result to see if this reaches your system successfully. We will also send you a handy tQuest user guide.

## **Adding CSL as a trading partner to SystmOne**

If you are using SystmOne add in Cervical Screening London in the EDI Setup area. Where it asks for the 'Pathology code' please use your **National Practice code** here. If you use another code please let us know by emailing helpdesk@tdlpathology.com with the subject line 'HPV Keystone setup'.

**You should set up your system as soon as possible to ensure you are ready to order tests and receive results from CSL on 2 December 2019. Please note you cannot order cervical screening tests from CSL before this date.**

Cervical Screening London, The Halo Building, 1 Mabledon Place, London WC1H 9AX **T**: 020 7307 9400 **E**: csl@hslpathology.com **W**: www.hslpathology.com/csl TAP4144G/16-09-19/V9